# **DECLARACIÓN SOBRE A REDE** 2025

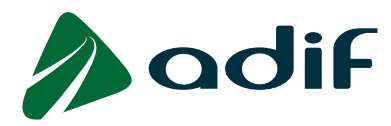

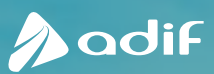

- **A\_ Horario de Servizo**
- **B\_ Catálogos de Sucos Internacionais**
- **C\_ Modelos de Solicitude**
- **D\_ Documentación de Referencia**
- **E\_ Glosario**
- **F\_ Catálogo de Eixes e Liñas da RFIG**

DE ACCESO

DE CAPACIDADE

1. INF. XRAL / 2. INFRAESTR. / 3. CONDICIONS / 4. ADXUDICACION / 5. SERVIZOS E / 6. O.X. TRAFICO

- **G\_ Capacidade Media das Principais Liñas**
- **H\_ Clasificación de Liñas por Tipos**
- **I\_ Modelos Contractuais**
- **J\_ Resolución de Conflitos**

DE SERVIZO

2. INFRAESTR. / 3. CONDICIONS / 4. ADXUDICACION / 5. SERVIZOS E / 6. O.X. TRAFICO / 7. INSTALACIONS **/ 8. ANEXOS /** 9. MAPAS / 10. CATALOGOS

5. SERVIZOS E R. ECONÓMICO **K\_ Intercambio de Información**

2

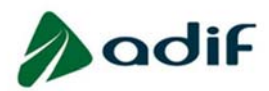

# **SOLICITUD DE CAPACIDAD DE INFRAESTRUCTURA**

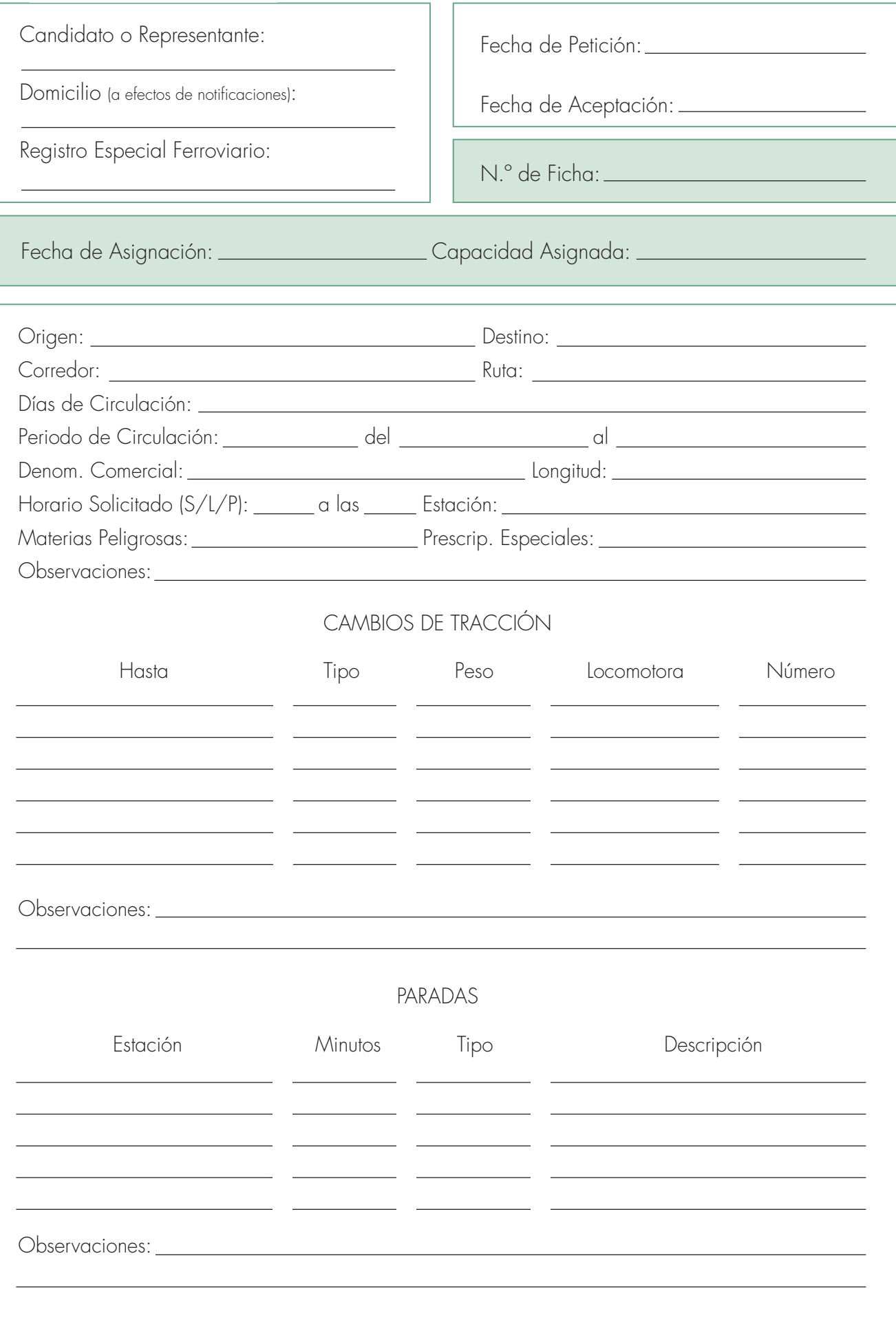

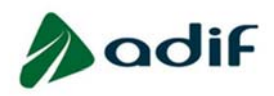

# **SOLICITUD DE CAPACIDAD EN INSTALACIONES DE SERVICIO**

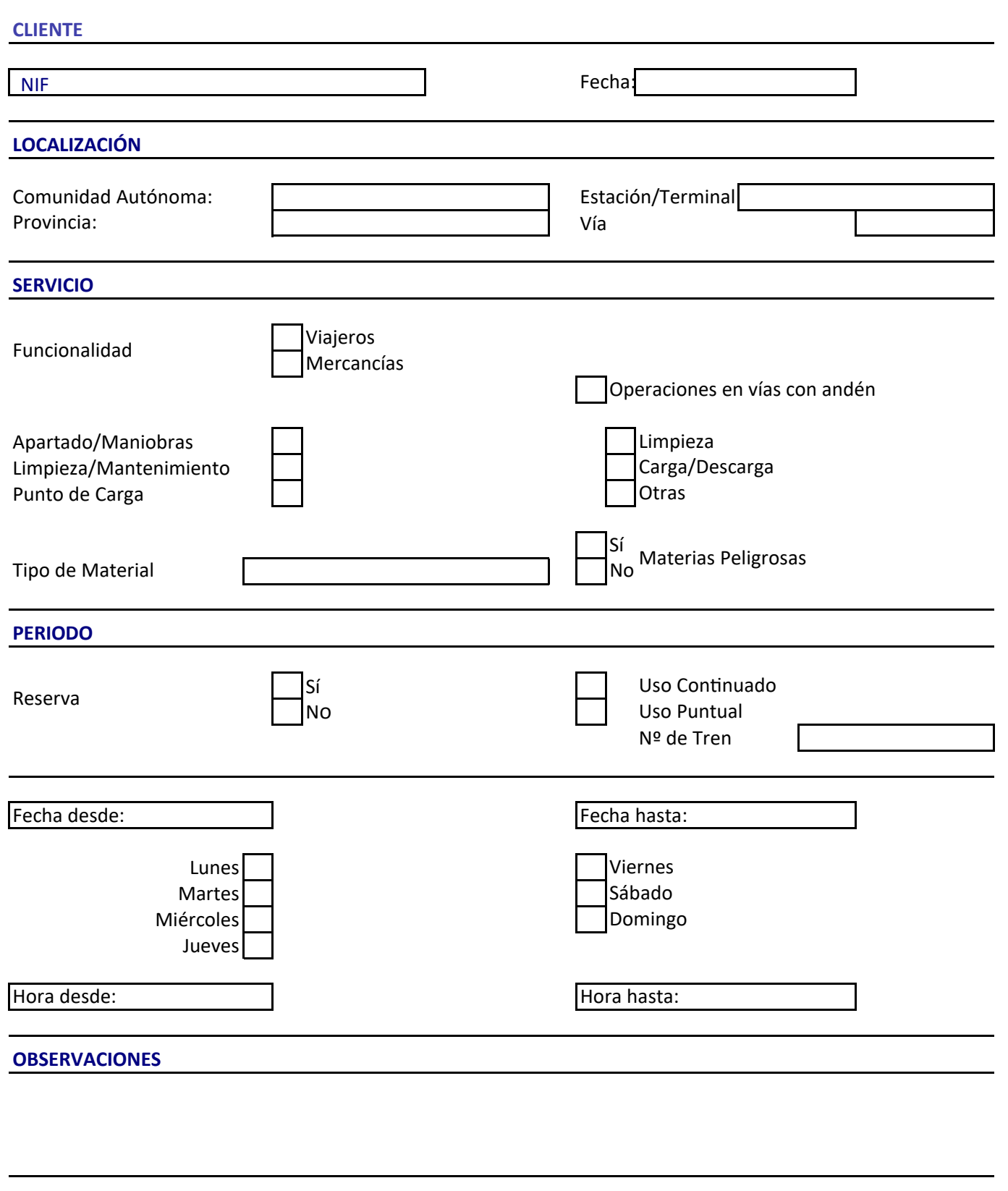

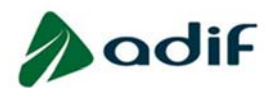

La ventanilla para realizar solicitudes permanecerá abierta durante 10 días hábiles a partir de los días 15 de enero, 15 de abril, 15 de julio y 15 de octubre.

Tipo de solicitud: - Plurianuales (A1): (especificar duración, máximo 10 años)

- Anuales (A21)

# MODELO DE SOLICITUD

# SB-7 LOCAL PARA EL SERVICIO DE VENTA DE BILLETES E INFORMACIÓN ATENDIDO

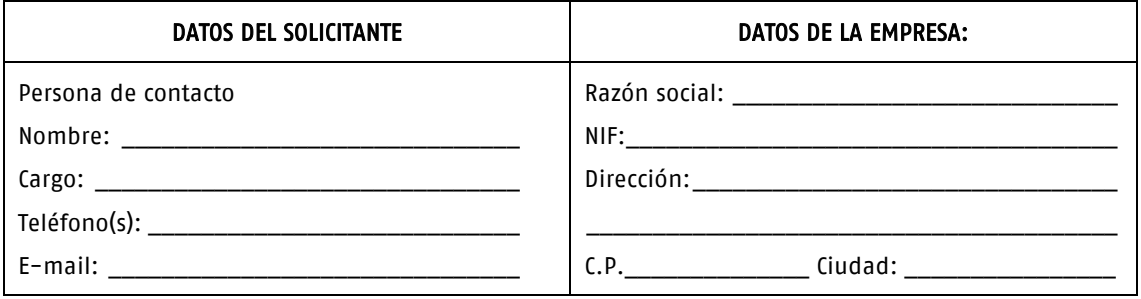

#### ESTACIÓN:

\* En caso de que la solicitud sea para varias estaciones podrá indicarse en este apartado "Varias estaciones. Ver cuadro anexo" y en dicho anexo se detallarán todas las solicitudes.

#### TIPO DE SOLICITUD:

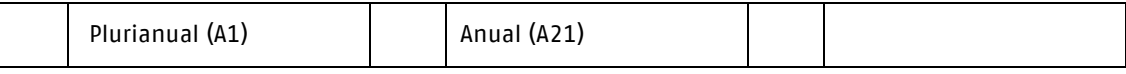

#### CAPACIDAD SOLICITADA:

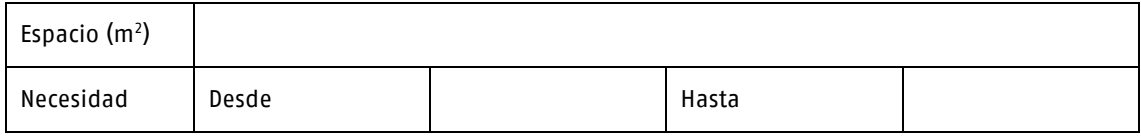

#### INFORMACIÓN ADICIONAL: (indicar circunstancias particulares que se quieran poner de manifiesto) \*

NOMBRE, FECHA Y FIRMA: REGISTRO DE ENTRADA

La solicitud se deberá enviar por medios telemáticos a la sede electrónica de Adif,

#### <https://sede.adif.gob.es/opencms/system/modules/sede/index>

De igual forma se procederá para las dudas o aclaraciones que se precisen, relacionadas con este servicio.

Alternativamente, cabe la posibilidad de que los interesados puedan presentar sus solicitudes/escritos a través del Registro Electrónico General de la Administración General del Estado. [https://reg.redsara.es](https://reg.redsara.es/) 

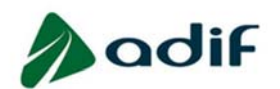

# MODELO DE SOLICITUD

# SB-7 LOCAL PARA EL SERVICIO DE VENTA DE BILLETES E INFORMACIÓN ATENDIDO

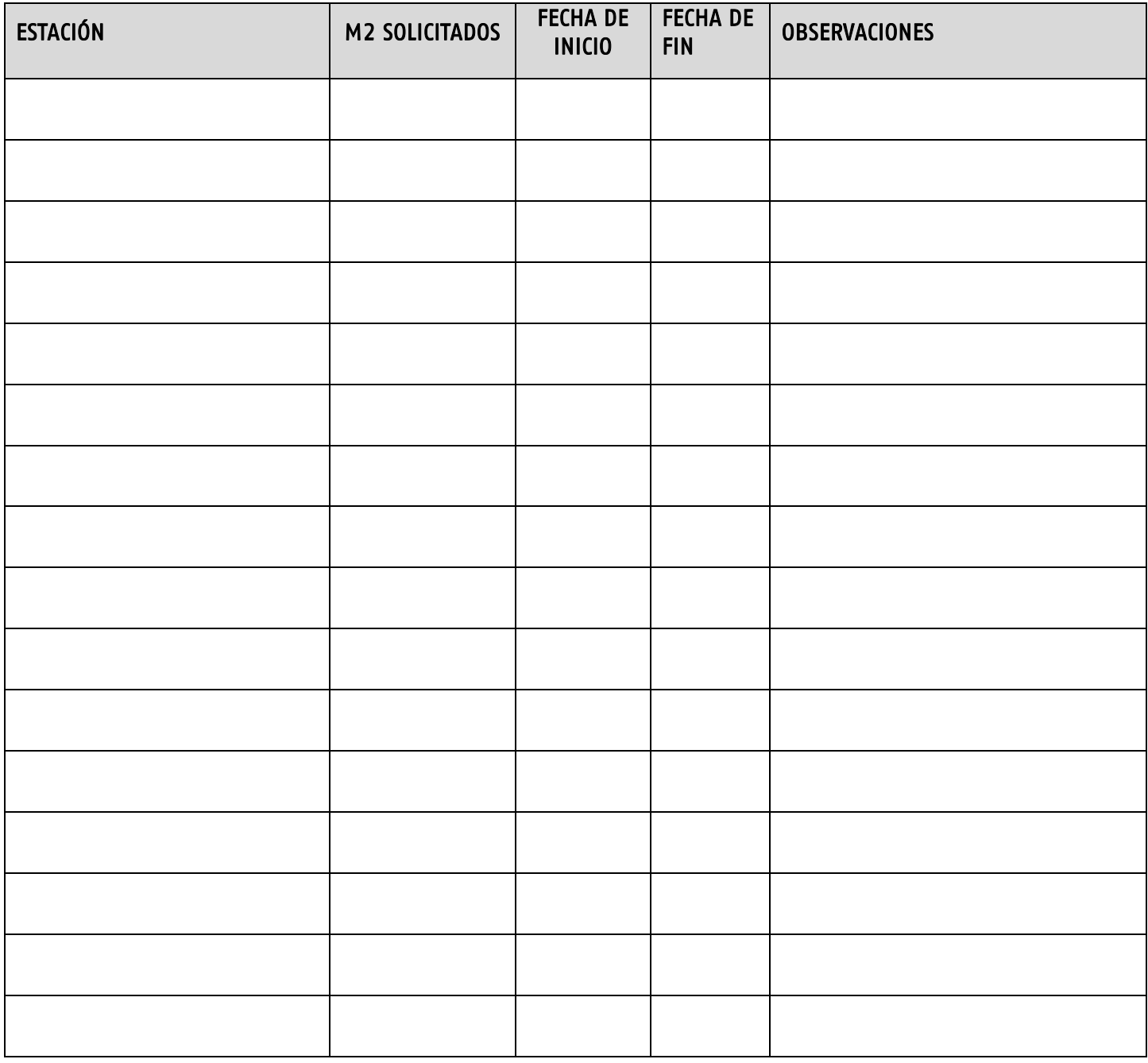

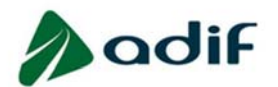

La ventanilla para realizar solicitudes permanecerá abierta durante 10 días hábiles a partir de los días 15 de enero, 15 de abril, 15 de julio y 15 de octubre.

Tipo de solicitud: - Plurianuales (A1): (especificar duración, máximo 10 años)

- Anuales (A21)

# MODELO DE SOLICITUD

# SB-8 ESPACIO PARA MÁQUINAS DE VENTA DE BILLETES E INFORMACIÓN

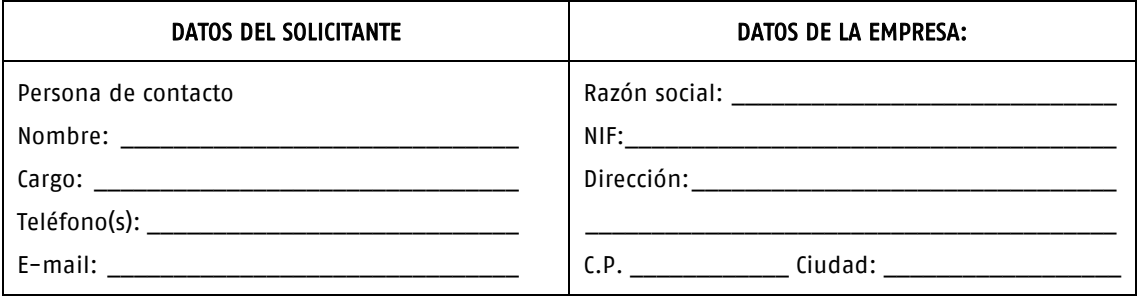

# ESTACIÓN:\*

\* En caso de que la solicitud sea para varias estaciones podrá indicarse en este apartado "Varias estaciones. Ver cuadro anexo" y en dicho anexo se detallarán todas las solicitudes.

#### TIPO DE SOLICITUD:

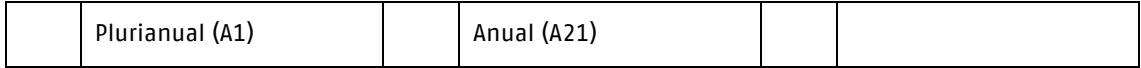

CAPACIDAD SOLICITADA: (Se asigna una superficie estándar de 0,75 m2 por máquina)

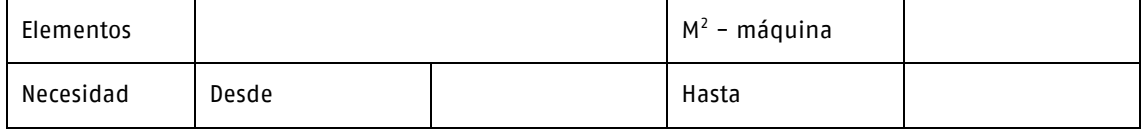

#### INFORMACIÓN ADICIONAL: (indicar circunstancias particulares que se quieran poner de manifiesto)

NOMBRE, FECHA Y FIRMA: REGISTRO DE ENTRADA

La solicitud se deberá enviar por medios telemáticos a la sede electrónica de Adif,

<https://sede.adif.gob.es/opencms/system/modules/sede/index>

De igual forma se procederá para las dudas o aclaraciones que se precisen, relacionadas con este servicio.

Alternativamente, cabe la posibilidad de que los interesados puedan presentar sus solicitudes/escritos a través del Registro Electrónico General de la Administración General del Estado. [https://reg.redsara.es](https://reg.redsara.es/)

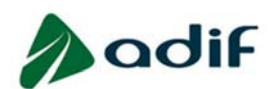

# MODELO DE SOLICITUD

# SB-8 ESPACIO PARA MÁQUINAS DE VENTA DE BILLETES E INFORMACIÓN

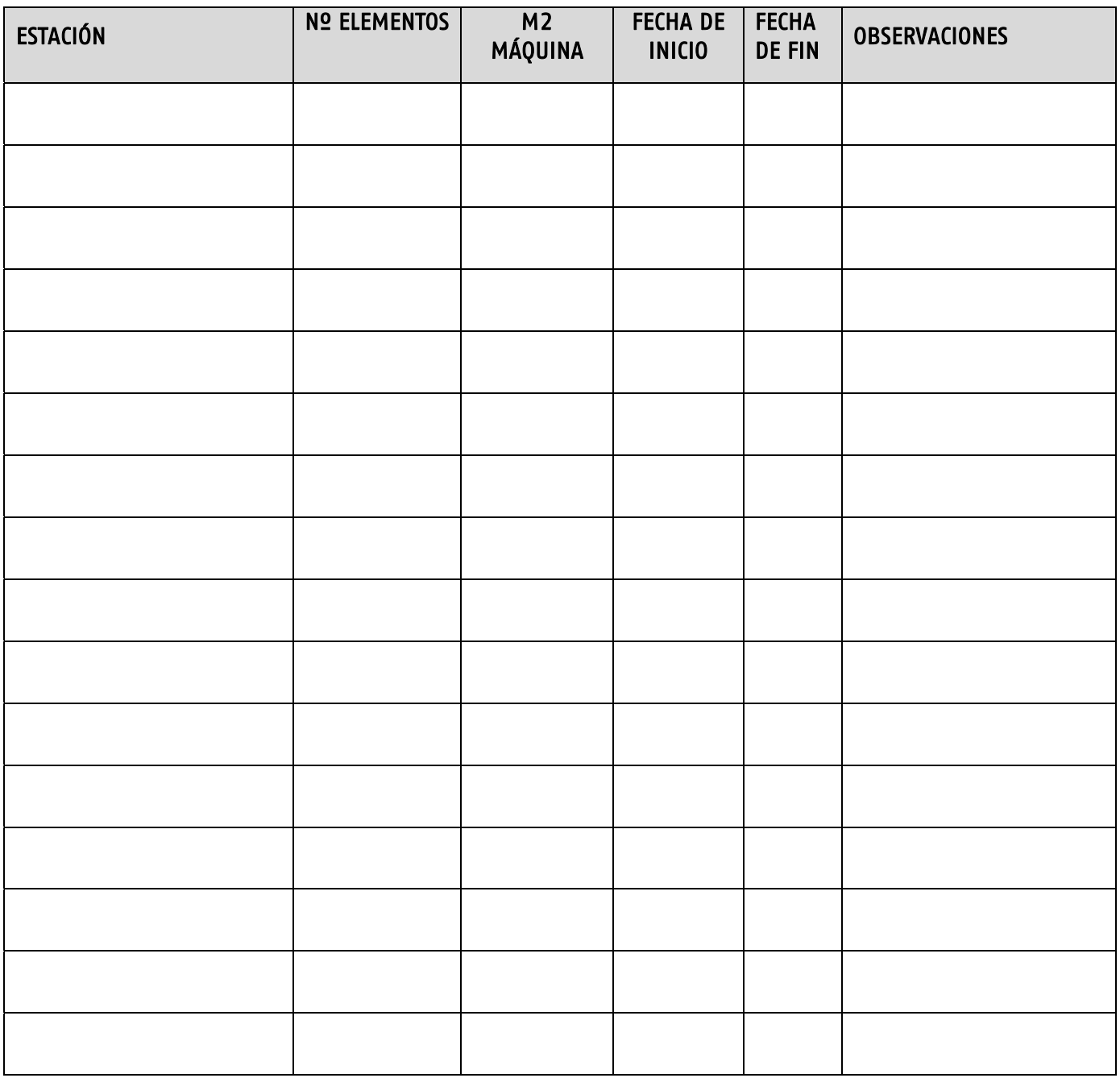

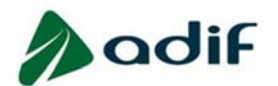

La ventanilla para realizar solicitudes permanecerá abierta durante 10 días hábiles a partir de los días 15 de enero, 15 de abril, 15 de julio y 15 de octubre.

Tipo de solicitud: - Plurianuales (A1): (especificar duración, máximo 10 años)

- Anuales (A21)

# MODELO DE SOLICITUD

# SB-9 LOCAL PARA EL PERSONAL OPERATIVO DE SERVICIOS A BORDO

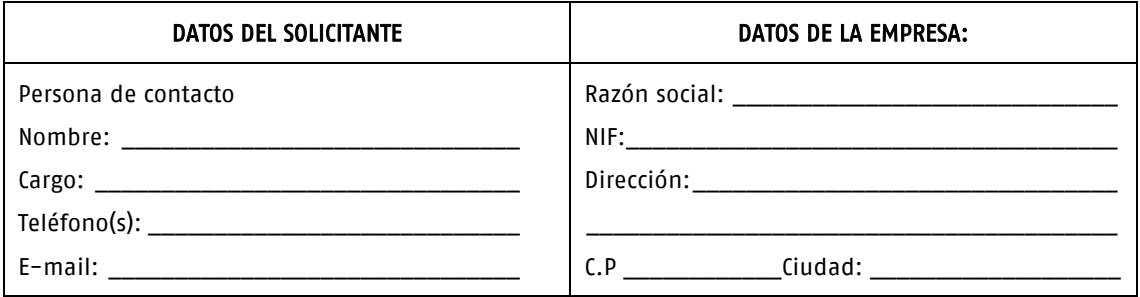

#### ESTACIÓN:\*

\* En caso de que la solicitud sea para varias estaciones podrá indicarse en este apartado "Varias estaciones. Ver cuadro anexo" y en dicho anexo se detallarán todas las solicitudes.

#### TIPO DE SOLICITUD:

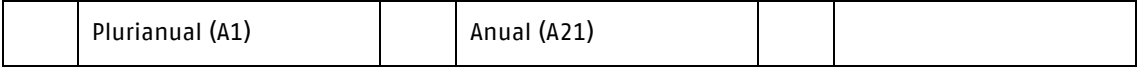

#### CAPACIDAD SOLICITADA:

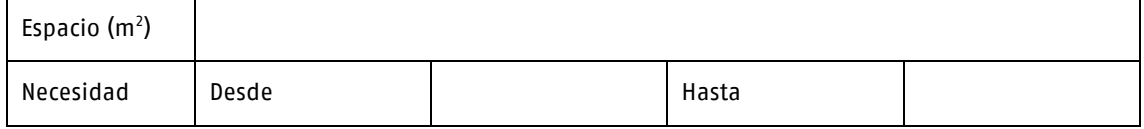

#### INFORMACIÓN ADICIONAL: (indicar circunstancias particulares que se quieran poner de manifiesto)

NOMBRE, FECHA Y FIRMA: REGISTRO DE ENTRADA

La solicitud se deberá enviar por medios telemáticos a la sede electrónica de Adif,

<https://sede.adif.gob.es/opencms/system/modules/sede/index>

De igual forma se procederá para las dudas o aclaraciones que se precisen, relacionadas con este servicio.

Alternativamente, cabe la posibilidad de que los interesados puedan presentar sus solicitudes/escritos a través del Registro Electrónico General de la Administración General del Estado. [https://reg.redsara.es](https://reg.redsara.es/) 

#### ANEXO

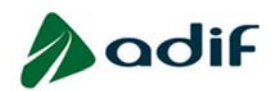

# MODELO DE SOLICITUD

# SB-9 LOCAL PARA EL PERSONAL OPERATIVO DE SERVICIOS A BORDO

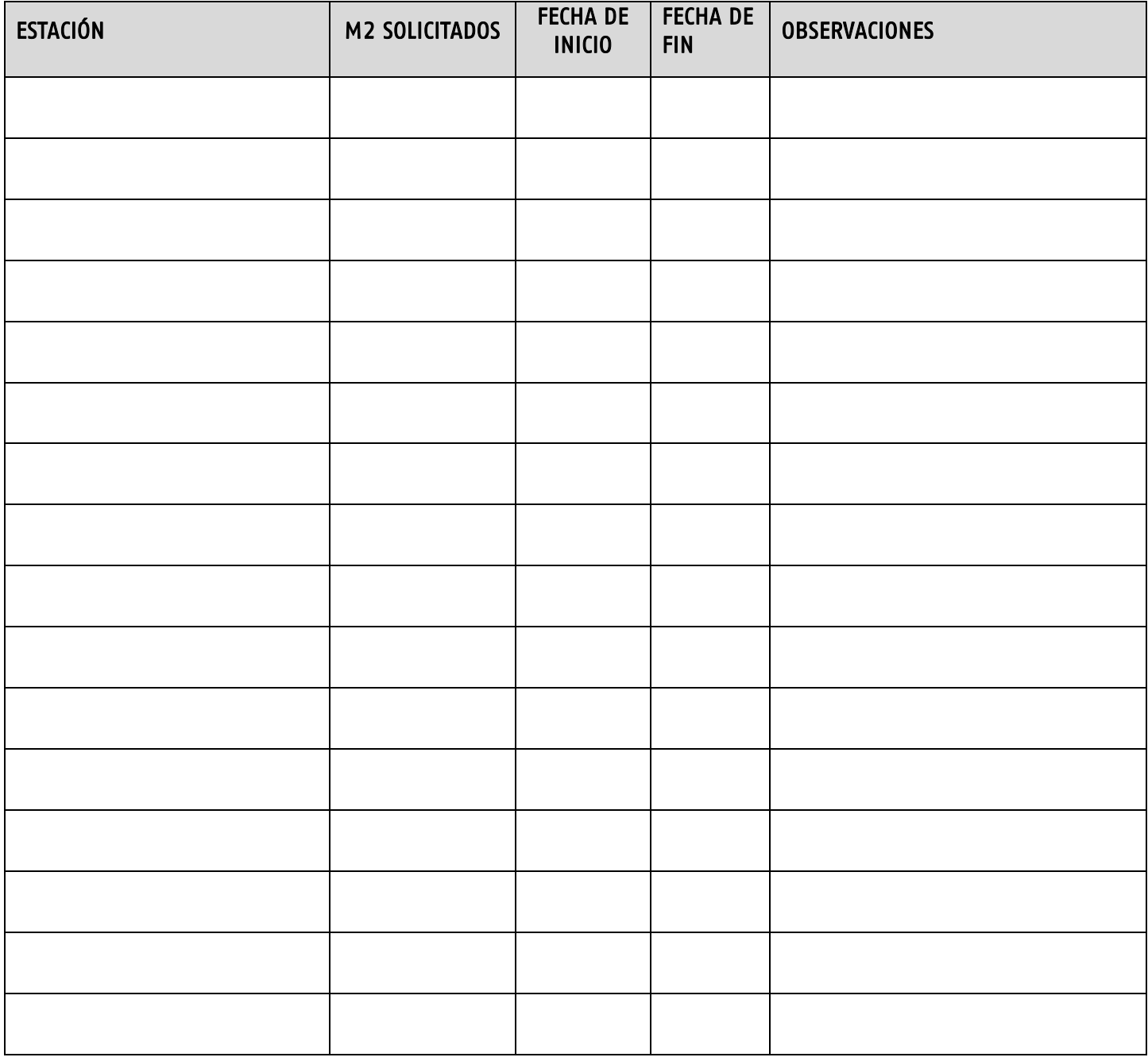

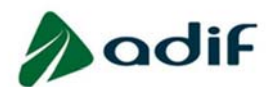

La ventanilla para realizar solicitudes permanecerá abierta durante 10 días hábiles a partir de los días 15 de enero, 15 de abril, 15 de julio y 15 de octubre.

Tipo de solicitud: - Plurianuales (A1): (especificar duración, máximo 10 años)

- Anuales (A21)

# MODELO DE SOLICITUD

# SX-5 ESPACIO EN ANDENES PARA ALMACENAMIENTO DE EQUIPAMIENTOS MÓVILES

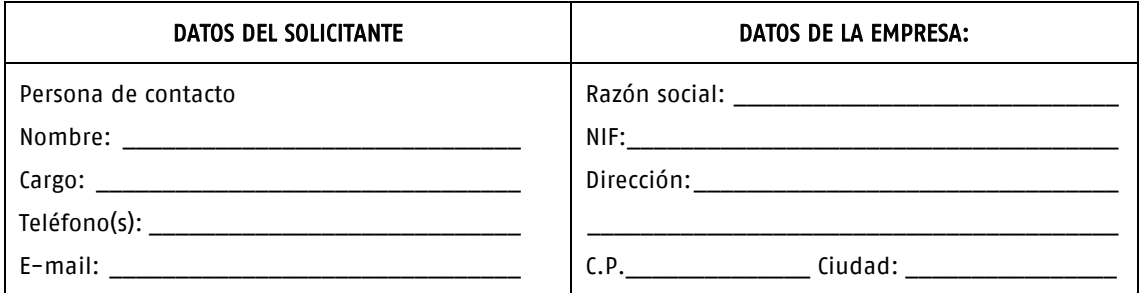

# ESTACIÓN:\*

\* En caso de que la solicitud sea para varias estaciones podrá indicarse en este apartado "Varias estaciones. Ver cuadro anexo" y en dicho anexo se detallarán todas las solicitudes.

#### TIPO DE SOLICITUD:

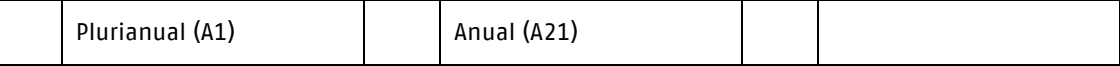

#### CAPACIDAD SOLICITADA:

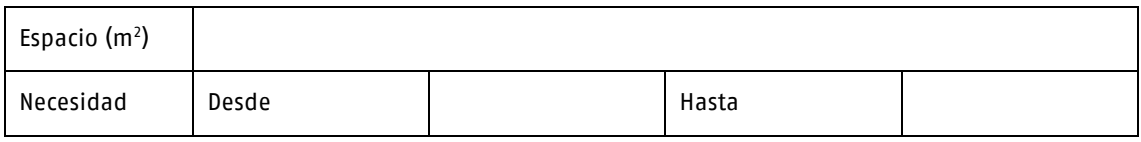

#### INFORMACIÓN ADICIONAL: (indicar circunstancias particulares que se quieran poner de manifiesto)

NOMBRE, FECHA Y FIRMA: REGISTRO DE ENTRADA

La solicitud se deberá enviar por medios telemáticos a la sede electrónica de Adif,

<https://sede.adif.gob.es/opencms/system/modules/sede/index>

De igual forma se procederá para las dudas o aclaraciones que se precisen, relacionadas con este servicio.

Alternativamente, cabe la posibilidad de que los interesados puedan presentar sus solicitudes/escritos a través del Registro Electrónico General de la Administración General del Estado. [https://reg.redsara.es](https://reg.redsara.es/) 

#### ANEXO

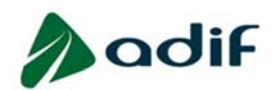

# MODELO DE SOLICITUD

# SX-5 ESPACIO EN ANDENES PARA ALMACENAMIENTO DE EQUIPAMIENTOS MÓVILES

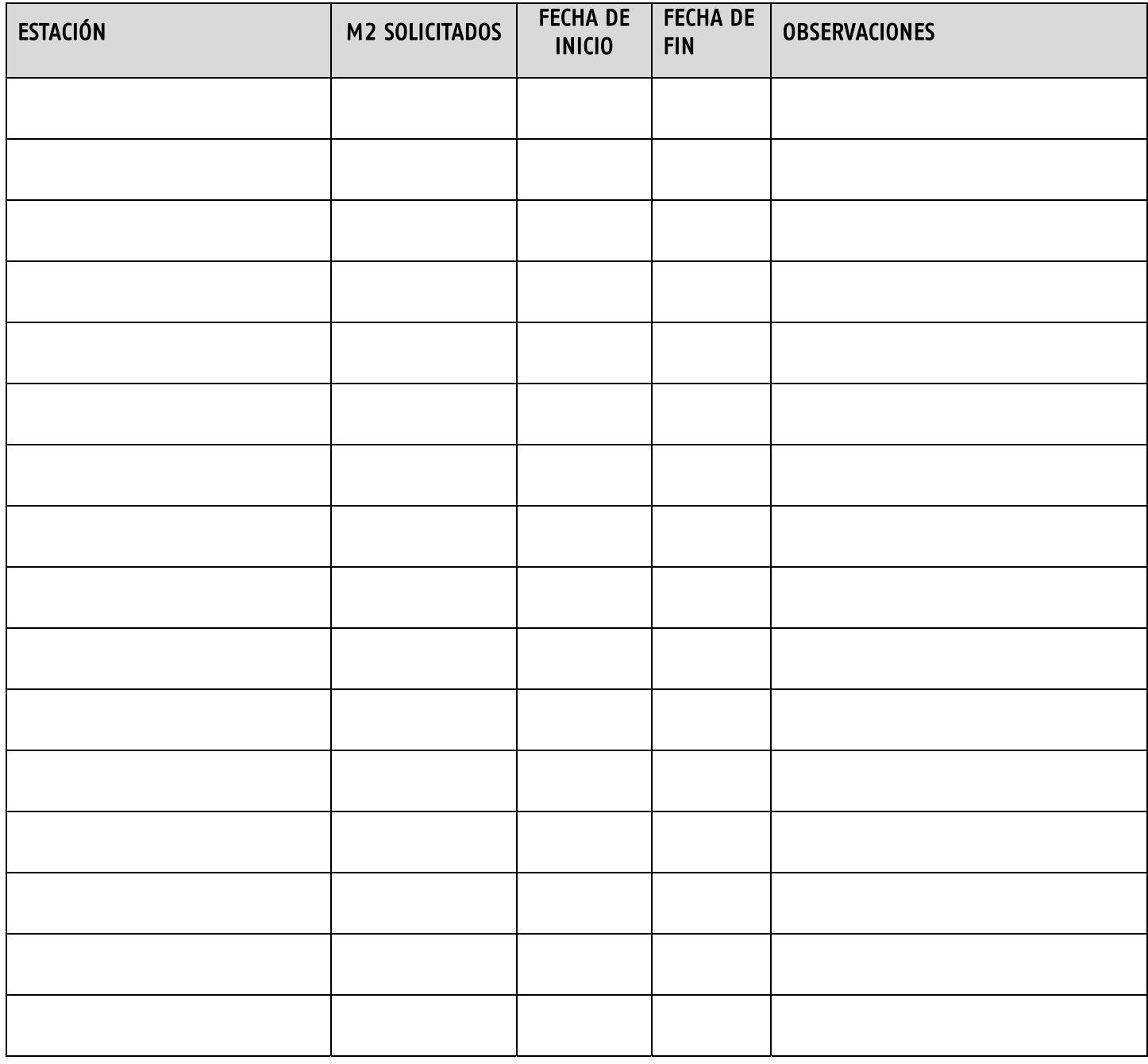

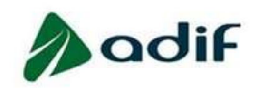

La ventanilla para realizar solicitudes permanecerá abierta durante 10 días hábiles a partir de los días 15 de enero, 15 de abril, 15 de julio y 15 de octubre.

Tipo de solicitud: - Anuales (A21)

#### MODELO DE SOLICITUD

#### CONTROL COMERCIAL PREVIO AL ACCESO A TRENES  $SX-6$

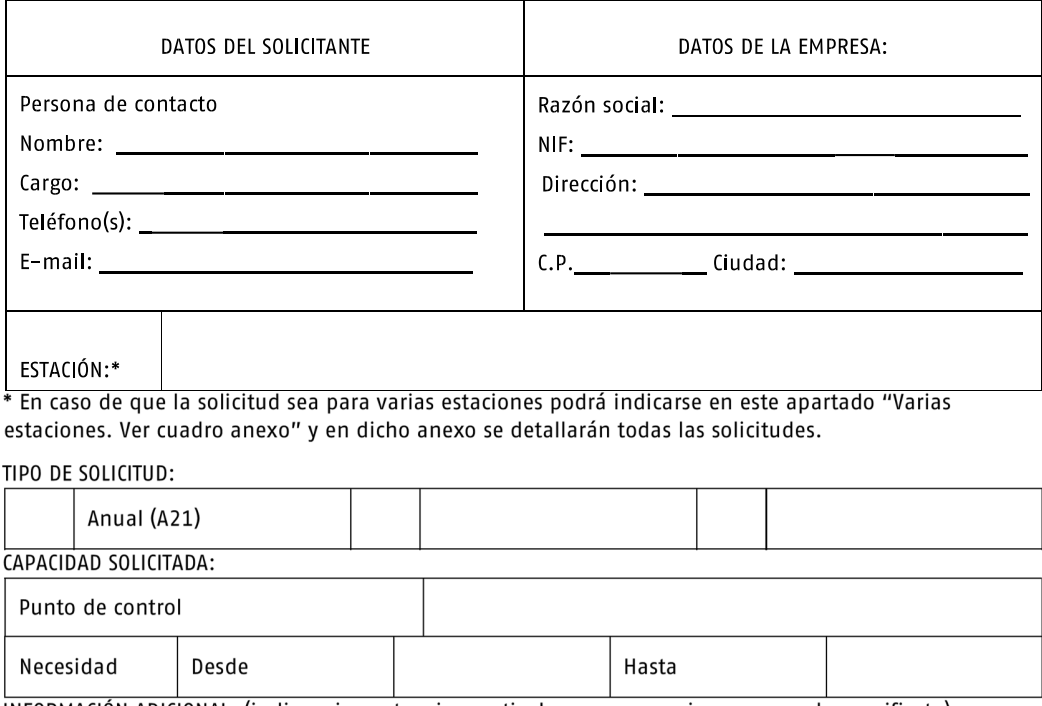

INFORMACIÓN ADICIONAL: (indicar circunstancias particulares que se quieran poner de manifiesto)

NOMBRE, FECHA Y FIRMA:

REGISTRO DE ENTRADA

La solicitud se deberá enviar por medios telemáticos a la sede electrónica de Adif, <https://sede.adif.gob.es/opencms/system/modules/sede/index>

De igual forma se procederá para las dudas o aclaraciones que se precisen, relacionadas con este servicio.

Alternativamente, cabe la posibilidad de que los interesados puedan presentar sus solicitudes/ escritos a través del Registro Electrónico General de la Administración General del Estado. [https://reg.redsara.es](https://reg.redsara.es/) 

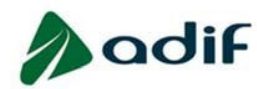

# MODELO DE SOLICITUD

# SX-6 CONTROL COMERCIAL PREVIO AL ACCESO A TRENES

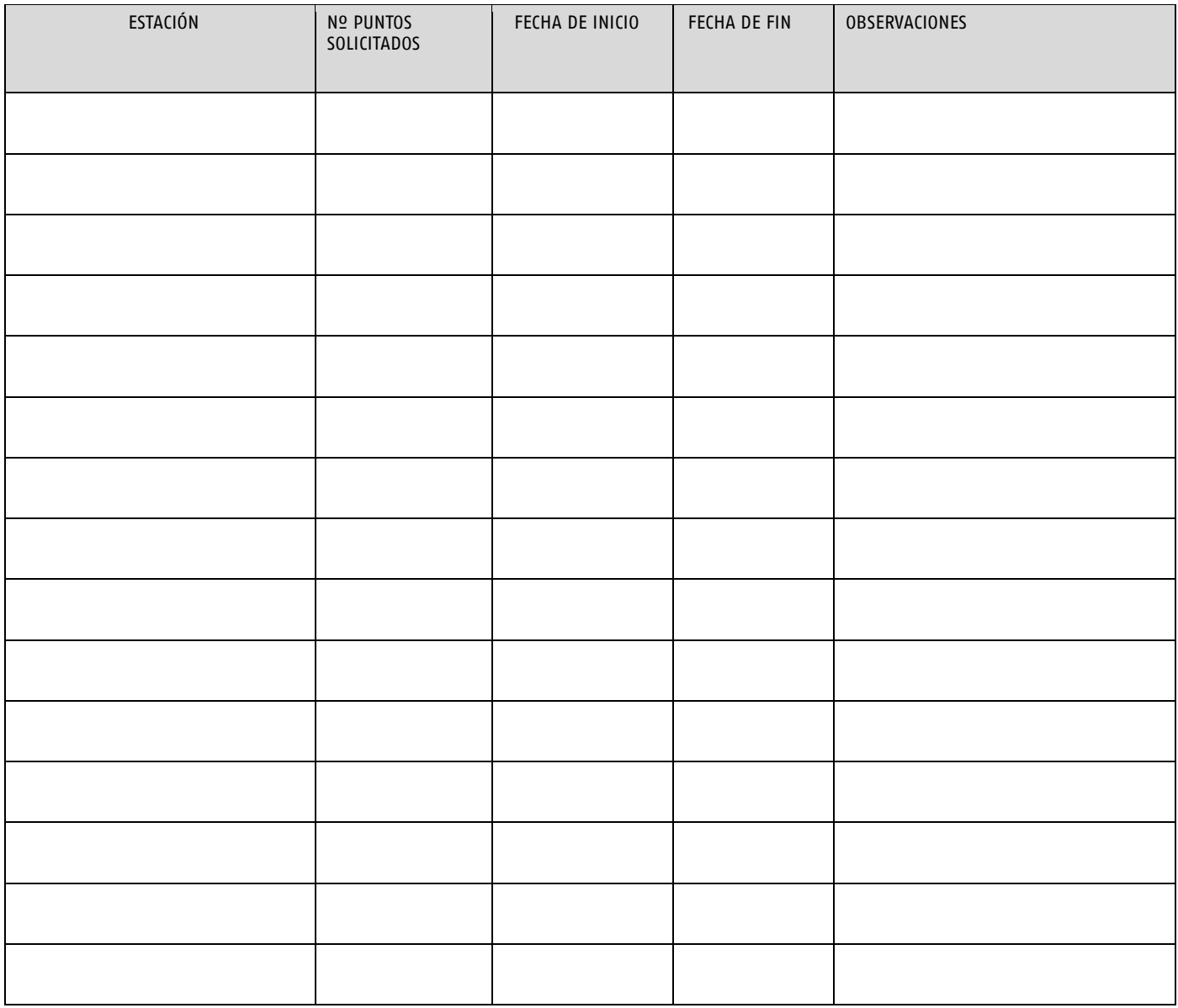

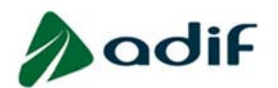

La ventanilla para realizar solicitudes permanecerá abierta durante 10 días hábiles a partir de los días 15 de enero, 15 de abril, 15 de julio y 15 de octubre.

Tipo de solicitud: - Anuales (A21)

# MODELO DE SOLICITUD

# SX-7 PUNTO DE ATENCIÓN DE ÚLTIMA HORA

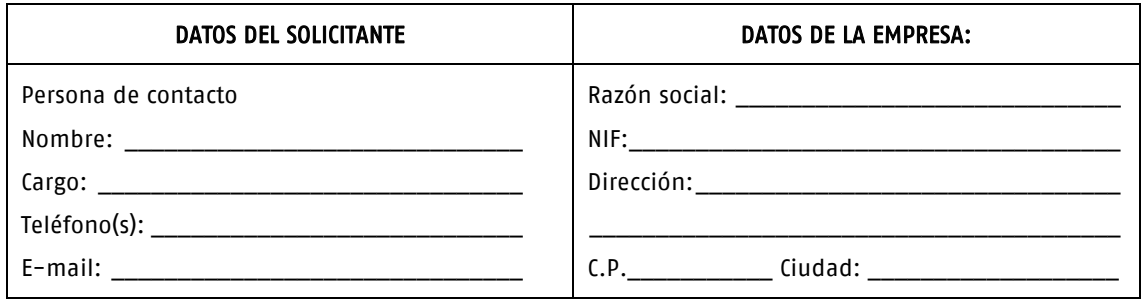

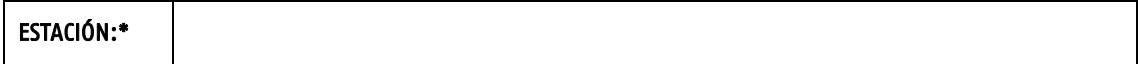

\* En caso de que la solicitud sea para varias estaciones podrá indicarse en este apartado "Varias estaciones. Ver cuadro anexo" y en dicho anexo se detallarán todas las solicitudes.

#### TIPO DE SOLICITUD:

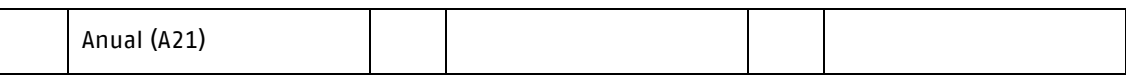

#### CAPACIDAD SOLICITADA:

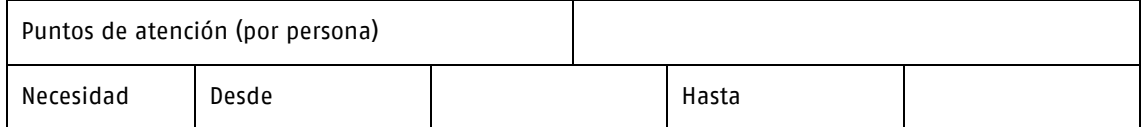

#### INFORMACIÓN ADICIONAL: (indicar circunstancias particulares que se quieran poner de manifiesto)

NOMBRE, FECHA Y FIRMA: REGISTRO DE ENTRADA

La solicitud se deberá enviar por medios telemáticos a la sede electrónica de Adif, <https://sede.adif.gob.es/opencms/system/modules/sede/index>

De igual forma se procederá para las dudas o aclaraciones que se precisen, relacionadas con este servicio.

Alternativamente, cabe la posibilidad de que los interesados puedan presentar sus solicitudes/escritos a través del Registro Electrónico General de la Administración General del Estado. [https://reg.redsara.es](https://reg.redsara.es/) 

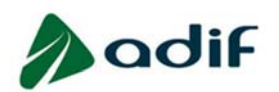

# MODELO DE SOLICITUD

# SX-7 PUNTO DE ATENCIÓN DE ÚLTIMA HORA

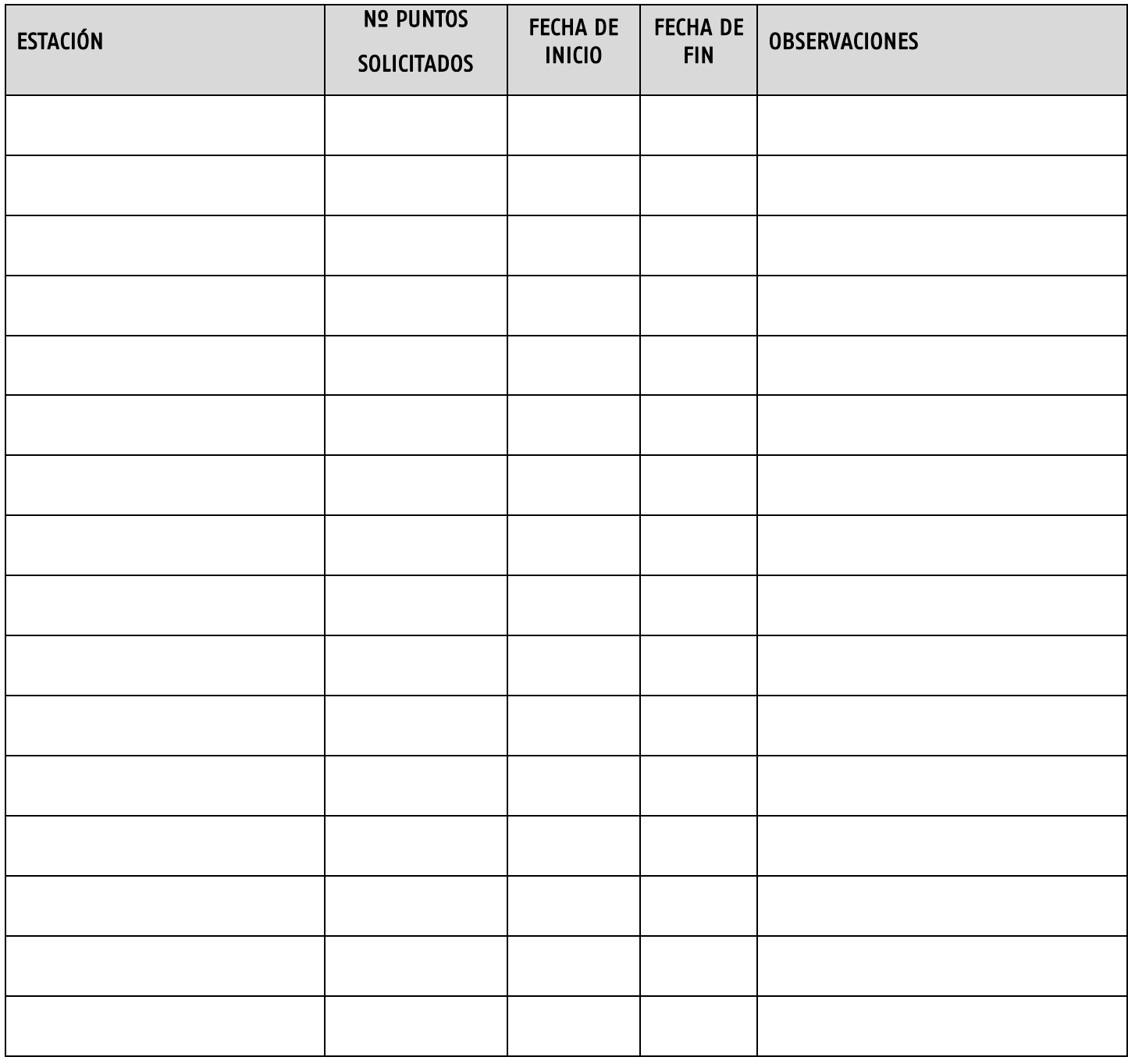

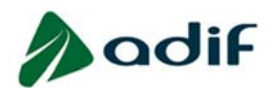

La ventanilla para realizar solicitudes permanecerá abierta durante 10 días hábiles a partir de los días 15 de enero, 15 de abril, 15 de julio y 15 de octubre.

Tipo de solicitud: - Anuales (A21)

# MODELO DE SOLICITUD

# SX-8 TAQULLAS EN VESTUARIO DE USO COMPARTIDO

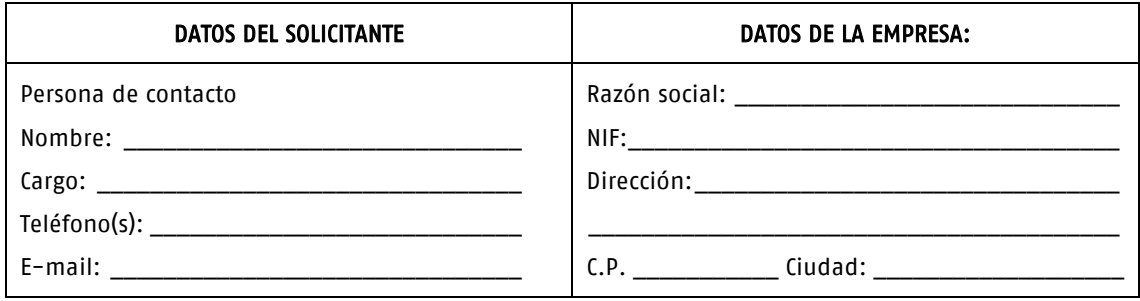

# ESTACIÓN:\*

\* En caso de que la solicitud sea para varias estaciones podrá indicarse en este apartado "Varias estaciones. Ver cuadro anexo" y en dicho anexo se detallarán todas las solicitudes.

#### TIPO DE SOLICITUD:

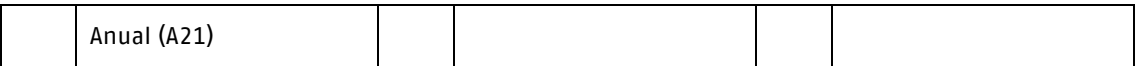

#### CAPACIDAD SOLICITADA:

 $\mathsf{r}$ 

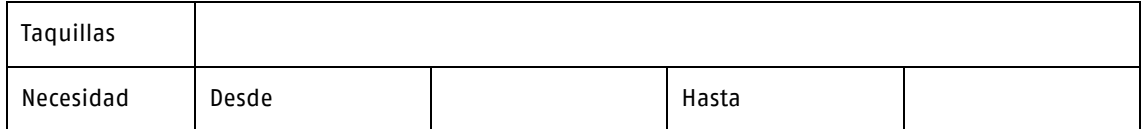

#### INFORMACIÓN ADICIONAL: (indicar circunstancias particulares que se quieran poner de manifiesto)

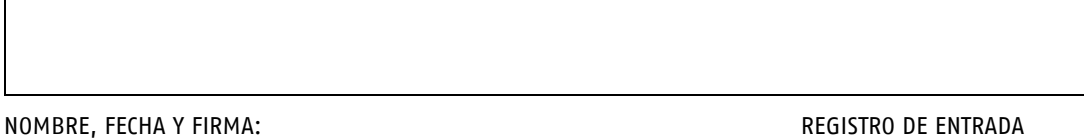

[La solicitud se deberá enviar por medios telemáticos a la sede e](https://sede.adif.gob.es/opencms/system/modules/sede/index)lectrónica de Adif, https://sede.adif.gob.es/opencms/system/modules/sede/index

De igual forma se procederá para las dudas o aclaraciones que se precisen, relacionadas con este servicio. Alternativamente, cabe la posibilidad de que los interesados puedan presentar sus solicitudes/escritos a través del Registro Electrónico General de la Administración General del Estado. [https://reg.redsara.es](https://reg.redsara.es/) 

#### ANEXO

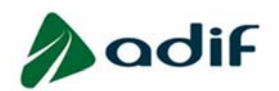

# MODELO DE SOLICITUD

# SX-8 TAQULLAS EN VESTUARIO DE USO COMPARTIDO

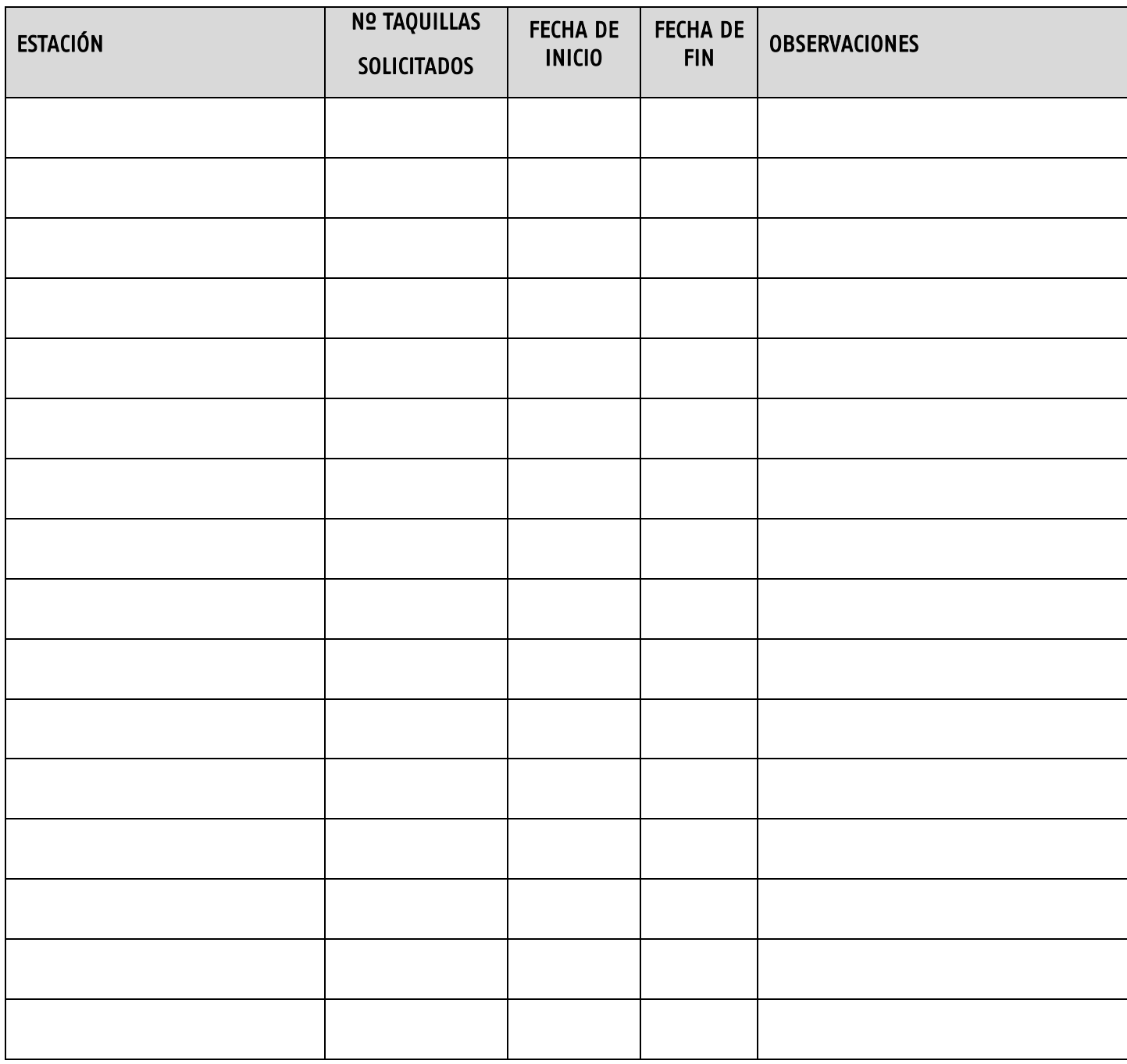

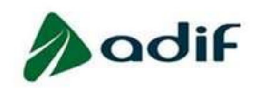

La ventanilla para realizar solicitudes permanecerá abierta durante 10 días hábiles a partir de los días 15 de enero, 15 de abril, 15 de julio y 15 de octubre.

Tipo de solicitud: - Anuales (A21)

### MODELO DE SOLICITUD

**GESTIÓN DE OBJETOS PERDIDOS**  $SX-9$ 

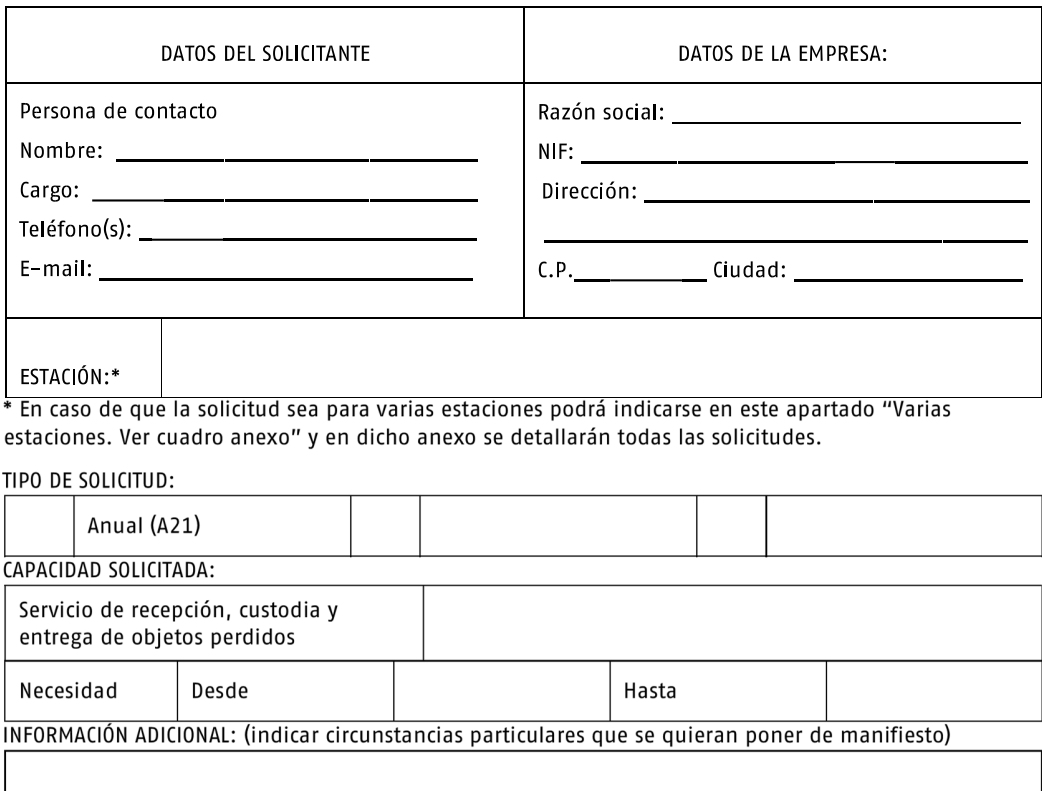

NOMBRE, FECHA Y FIRMA:

REGISTRO DE ENTRADA

La solicitud se deberá enviar por medios telemáticos a la sede electrónica de Adif, [https://sede.adif.gob.es/opencms/system/modules/sede/ind](https://sede.adif.gob.es/opencms/system/modules/sede/index)ex

De igual forma se procederá para las dudas o aclaraciones que se precisen, relacionadas con este servicio. Alternativamente, cabe la posibilidad de que los interesados puedan presentar sus solicitudes/escritos a través del Registro Electrónico General de la Administración General del Estado. https://reg.redsara.es

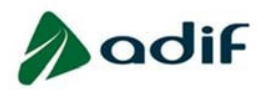

# MODELO DE SOLICITUD

# SX-9 GESTIÓN DE OBJETOS PERDIDOS

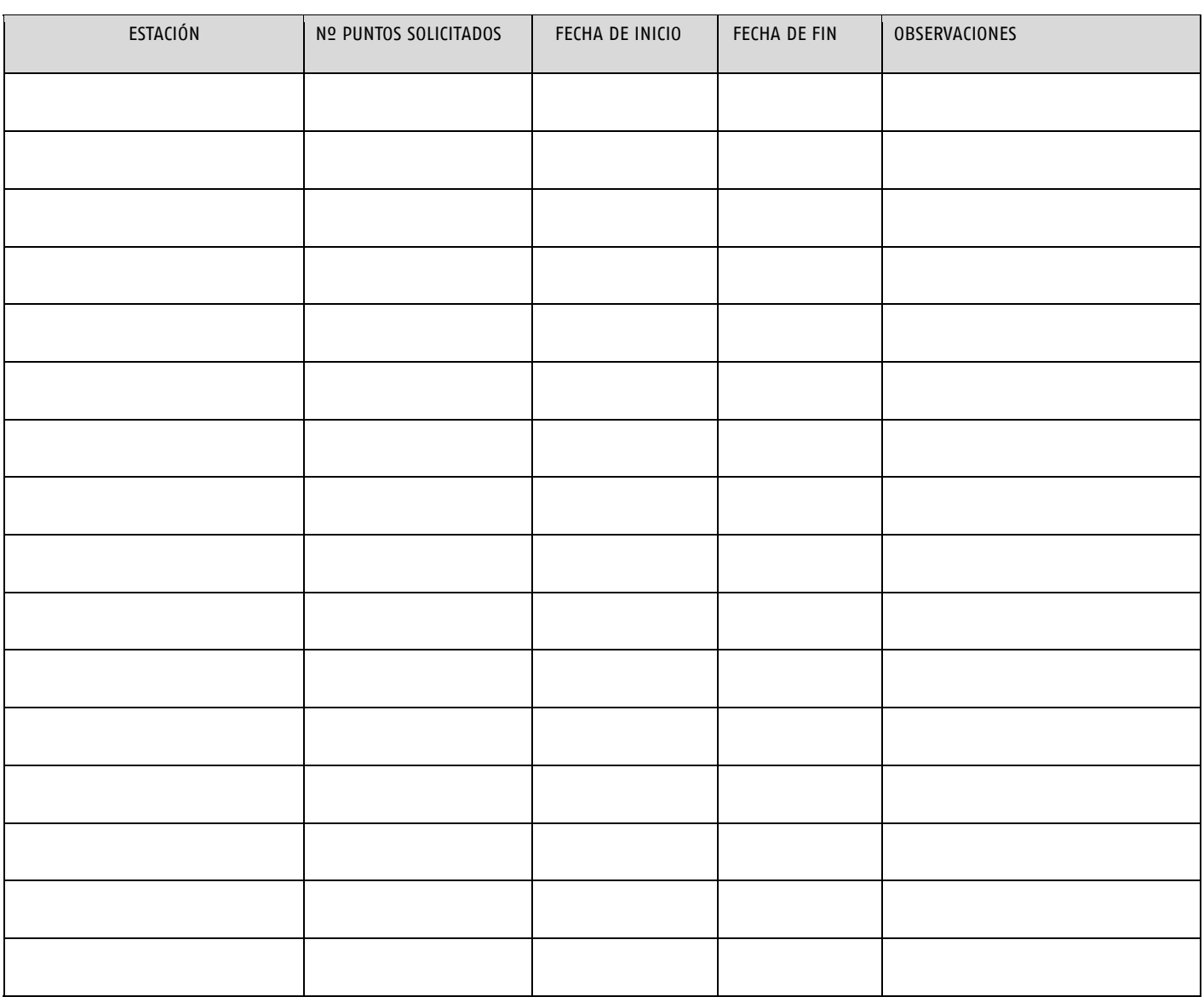

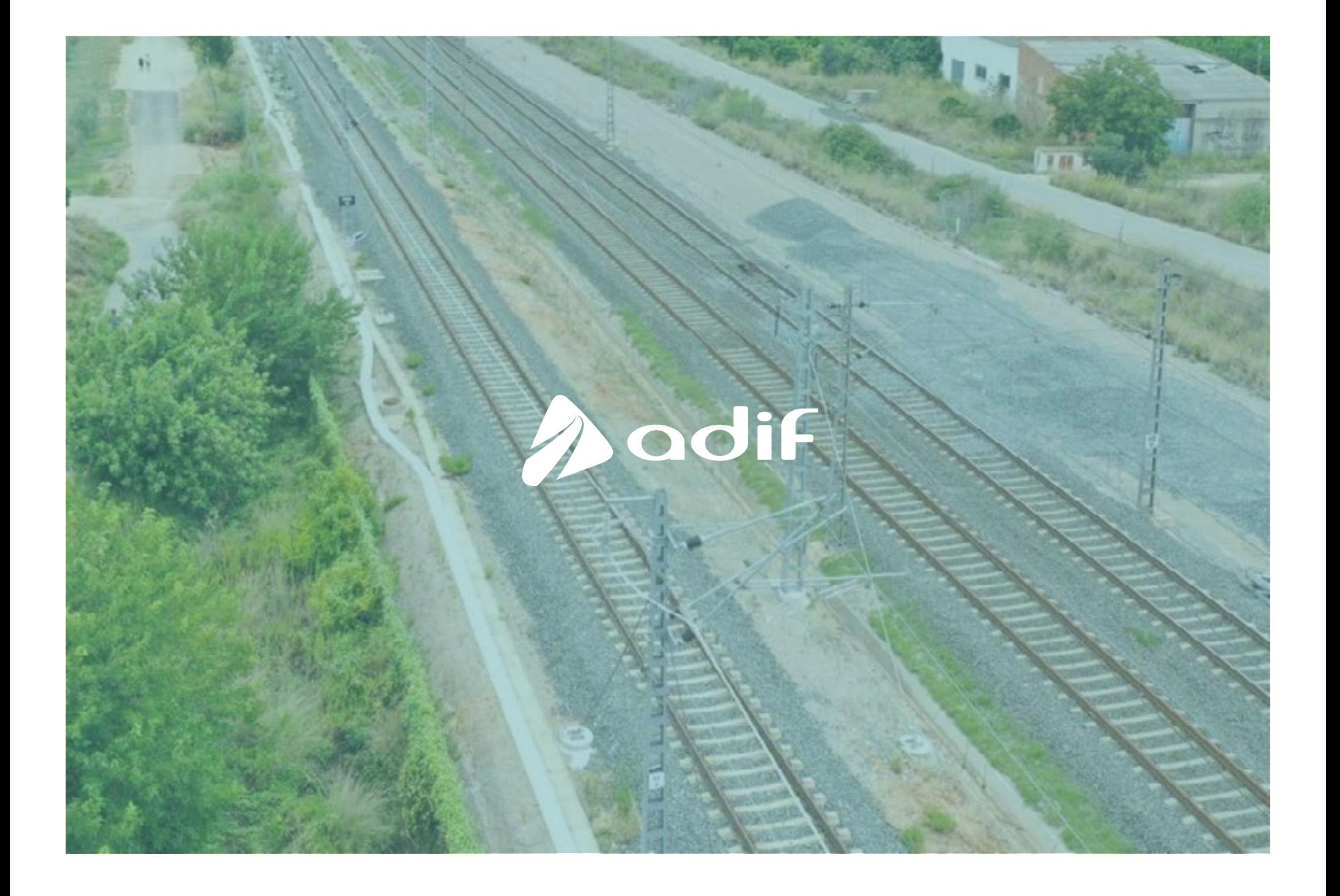